Proszę kliknąc na link: <https://meetingsemea3.webex.com/join/tstec>

Następnie na dole strony kliknąć "Join from your browser"

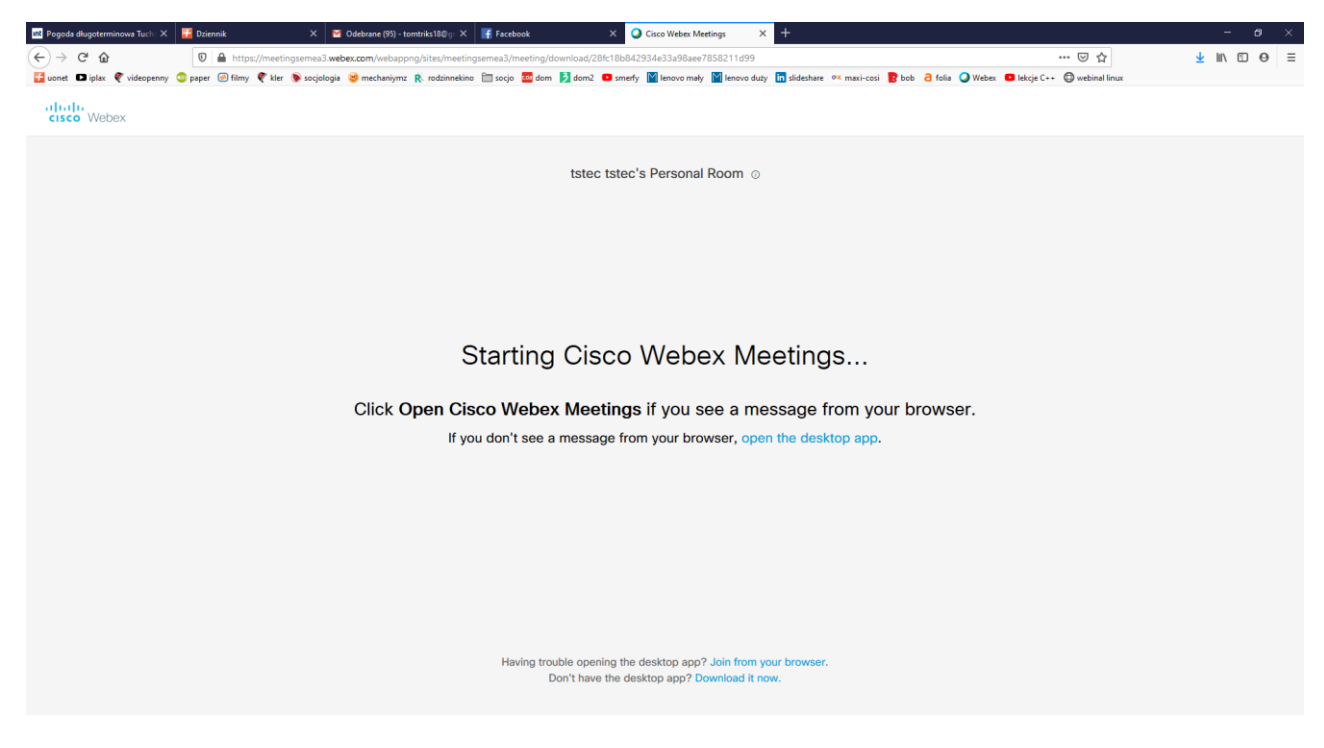

Na następnej stronie podać nazwisko i imię oraz adres email

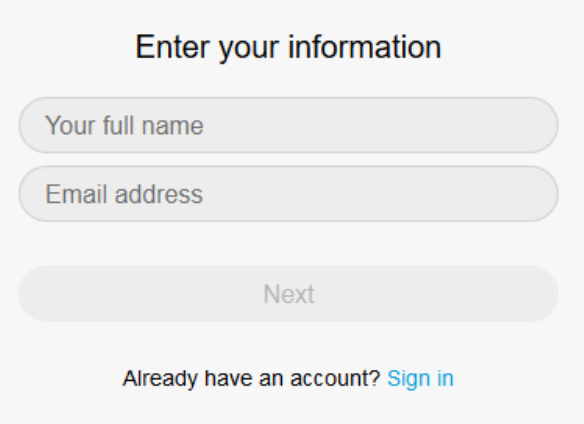

Dobrze by było gdybyście mieli mikrofon, ułatwiło by to komunikacje.

Na następnej stronie klikamy udostępnij przy pytaniu czy udostępnić dźwięk z mikrofonu witrynie.

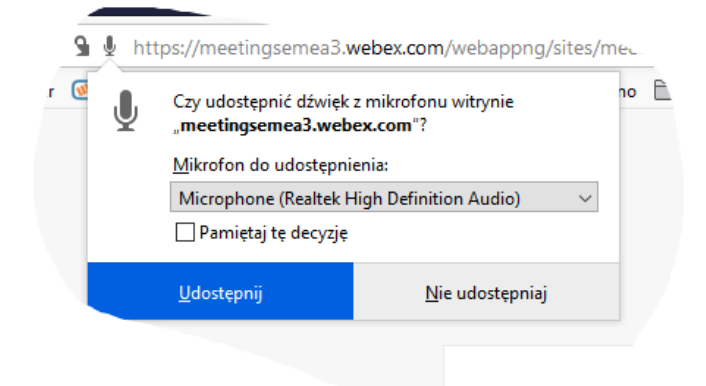

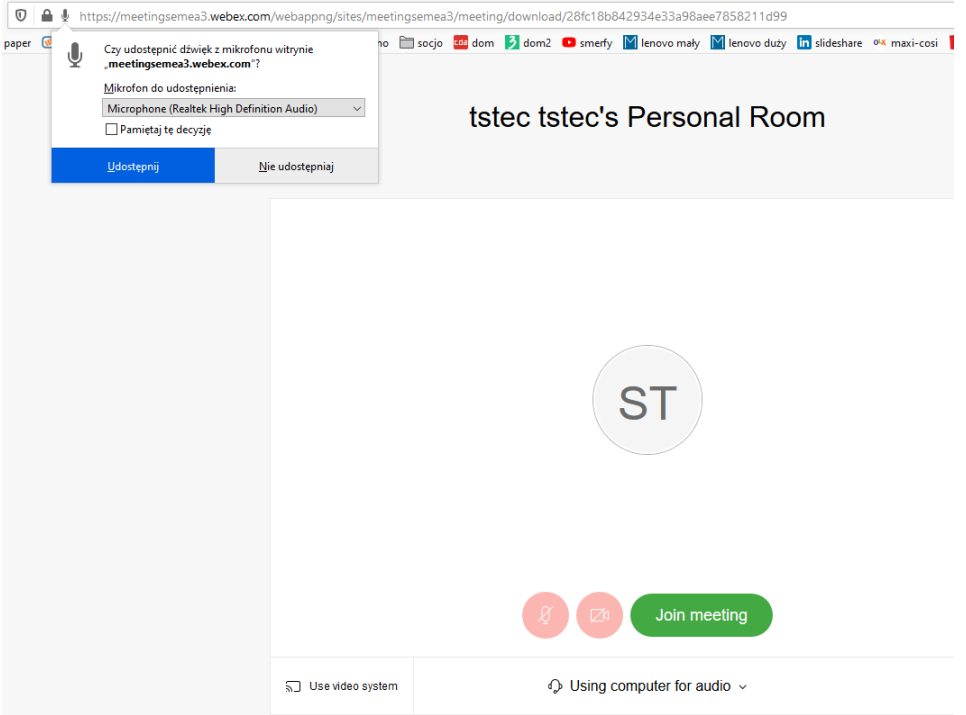

Jesteśmy połączeni. Dalsze instrukcje przekaże wam już bezpośrednio

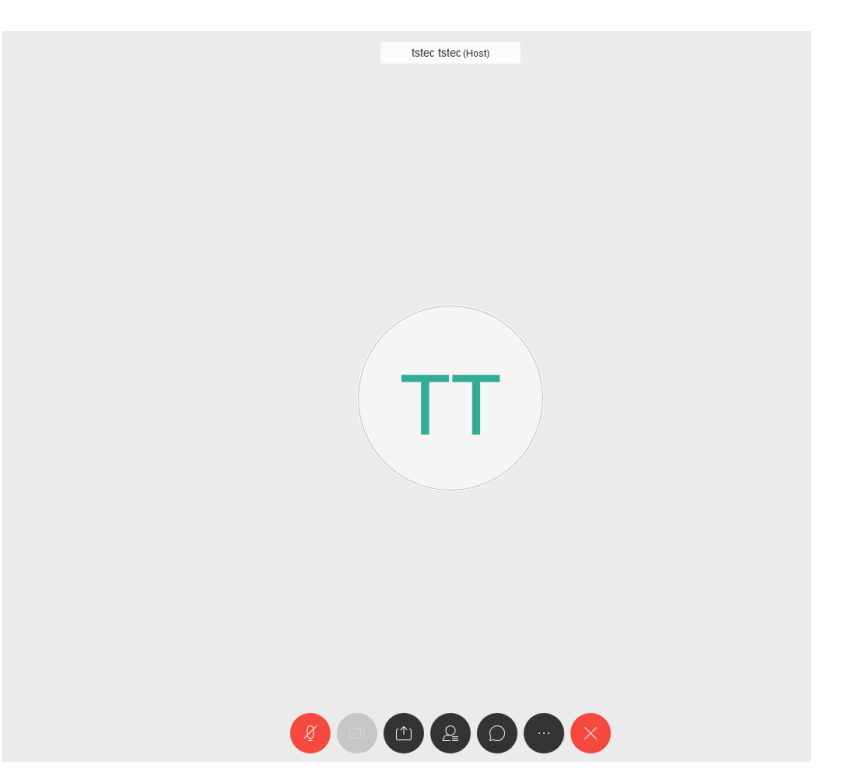